- A. In Azure AD, create a role.
- B. In Azure Key Vault, create a key.
- C. In Azure Key Vault, create an access policy.
- D. In Azure AD, enable Azure AD Application Proxy.

## **Correct Answer:** A

## **Explanation:**

Azure Key Vault provides a way to securely store credentials and other keys and secrets, but your code needs to authenticate to Key Vault to retrieve them.

Managed identities for Azure resources overview makes solving this problem simpler, by giving Azure services an automatically managed identity in Azure Active Directory (Azure AD). You can use this identity to authenticate to any service that supports Azure AD authentication, including Key Vault, without having any credentials in your code.

## Example:

How a system-assigned managed identity works with an Azure VM

After the VM has an identity, use the service principal information to grant the VM access to Azure resources.

To call Azure Resource Manager, use role-based access control (RBAC) in Azure AD to assign the appropriate role to the VM service principal. To call Key Vault, grant your code access to the specific secret or key in Key Vault.

#### References:

https://docs.microsoft.com/en-us/azure/key-vault/quick-create-net https://docs.microsoft.com/en-us/azure/active-directory/managed-identities-azure-resources/overview

## **QUESTION 5**

**HOTSPOT** 

You create a new Azure subscription that is associated to a new Azure Active Directory (Azure AD) tenant.

You create one active conditional access policy named Portal Policy. Portal Policy is used to provide access to the Microsoft Azure Management cloud app.

The Conditions settings for Portal Policy are configured as shown in the Conditions exhibit. (Click the Conditions tab.)

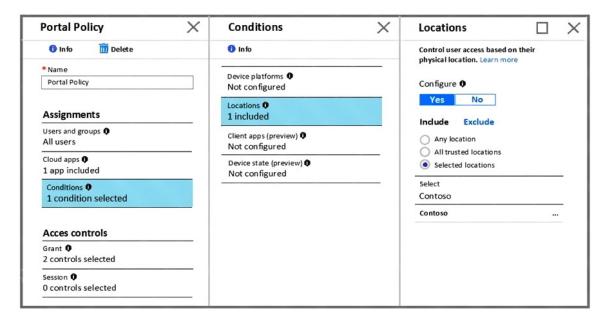

The Grant settings for Portal Policy are configured as shown in the Grant exhibit. (Click the Grant tab.)

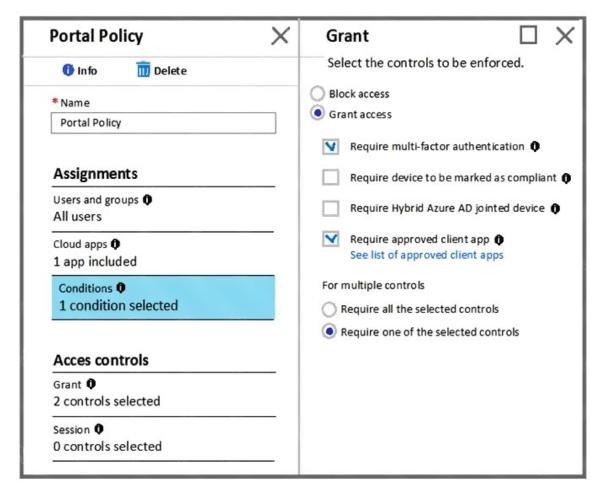

For each of the following statements, select Yes if the statement is true. Otherwise, select No.

NOTE: Each correct selection is worth one point.

| Statements                                                                                                    | Yes | No |
|----------------------------------------------------------------------------------------------------|-----|----|
| Users from the Contoso named location must use multi-factor authentication (MFA) to access the Azure portal.                                  | 0   | 0  |
| Users from the Contoso named location must use multi-factor authentication (MFA) to access the web services hosted in the Azure subscription. | 0   | 0  |
| Users external to the Contoso named location must use multi-factor authentication (MFA) to access the Azure portal.                           | 0   | 0  |

**Correct Answer:** 

| Statements                                                                                                    | Yes | No |
|----------------------------------------------------------------------------------------------------|-----|----|
| Users from the Contoso named location must use multi-factor authentication (MFA) to access the Azure portal.                                  | 0   | 0  |
| Users from the Contoso named location must use multi-factor authentication (MFA) to access the web services hosted in the Azure subscription. | 0   | 0  |
| Users external to the Contoso named location must use multi-factor authentication (MFA) to access the Azure portal.                           | 0   | 0  |

#### **QUESTION 6**

You have an Azure subscription named Sub1 that contains the virtual machines shown in the following table.

| Name | Resource group |
|------|----------------|
| VM1  | RG1            |
| VM2  | RG2            |
| VM3  | RG1            |
| VM4  | RG2            |

You need to ensure that the virtual machines in RG1 have the Remote Desktop port closed until an authorized user requests access.

What should you configure?

- A. Azure Active Directory (Azure AD) Privileged Identity Management (PIM)
- B. an application security group
- C. Azure Active Directory (Azure AD) conditional access
- D. just in time (JIT) VM access

# Correct Answer: D Explanation:

Just-in-time (JIT) virtual machine (VM) access can be used to lock down inbound traffic to your Azure VMs, reducing exposure to attacks while providing easy access to connect to VMs when needed.

#### Note:

When just-in-time is enabled, Security Center locks down inbound traffic to your Azure VMs by creating an NSG rule. You select the ports on the VM to which inbound traffic will be locked down. These ports are controlled by the just-in-time solution.

When a user requests access to a VM, Security Center checks that the user has Role-Based Access Control (RBAC) permissions that permit them to successfully request access to a VM. If

AZ-500 Exam Dumps AZ-500 PDF Dumps AZ-500 VCE Dumps AZ-500 Q&As https://www.ensurepass.com/AZ-500.html

the request is approved, Security Center automatically configures the Network Security Groups (NSGs) and Azure Firewall to allow inbound traffic to the selected ports and requested source IP addresses or ranges, for the amount of time that was specified. After the time has expired, Security Center restores the NSGs to their previous states. Those connections that are already established are not being interrupted, however.

#### Reference:

https://docs.microsoft.com/en-us/azure/security-center/security-center-just-in-time

#### **QUESTION 7**

You company has an Azure subscription named Sub1. Sub1 contains an Azure web app named WebApp1 that uses Azure Application Insights. WebApp1 requires users to authenticate by using OAuth 2.0 client secrets.

Developers at the company plan to create a multi-step web test app that preforms synthetic transactions emulating user traffic to Web App1.

You need to ensure that web tests can run unattended.

What should you do first?

- A. In Microsoft Visual Studio, modify the .webtest file.
- B. Upload the .webtest file to Application Insights.
- C. Register the web test app in Azure AD.
- D. Add a plug-in to the web test app.

Correct Answer: B

## **QUESTION 8**

HOTSPOT

You create an alert rule that has the following settings:

- Resource: RG1
- Condition: All Administrative operations
- Actions: Action groups configured for this alert rule: ActionGroup1
- Alert rule name: Alert1

You create an action rule that has the following settings:

- Scope: VM1
- Filter criteria: Resource Type = "Virtual Machines"
- Define on this scope: Suppression
- Suppression config: From now (always)
- Name: ActionRule1

For each of the following statements, select Yes if the statement is true. Otherwise, select No.

Note: Each correct selection is worth one point.